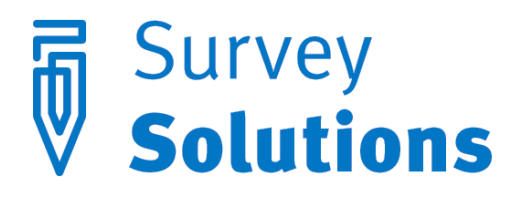

Dear friends of Survey Solutions,

Version 5.14.0, released on November 2, 2016, introduces the following features:

- Find-replace functionality in Designer
- Assorted bug fixes and performance improvements

## Find-replace functionality in Designer

In the past, making systematic changes to a questionnaire in Designer could be tedious. First, one needed to find the things to change. Then, one needed to change those things individually, often moving from that thing's last occurrence to its first.

With this release, all of that changes for the better. To see how, let us carefully unpack that statement. First, find functionality has broadened its scope. To search within a section, one continues to use the search box, invoked by clicking the search icon (or pressing Ctrl  $+$  F). To search across all sections, one may now use the new find-replace menu, opened by first clicking the search icon and then clicking the ellipsis icon (or, accessed directly, by pressing Ctrl + H).

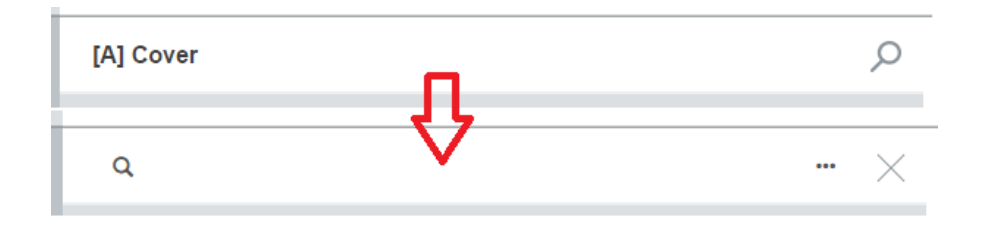

The scope of search is truly global. Not only does it query the contents of all sections, but it also queries the contents of all fields in the questionnaire. In other words, search looks not just in question text, but also in enablement and validation condition—anywhere the questionnaire designer has typed text. In the image below, for example, search scours the questionnaire for the literal string "head", and finds 16 occurrences. Clicking "PREVIOUS" and "NEXT" will move the user from one instance to the next.

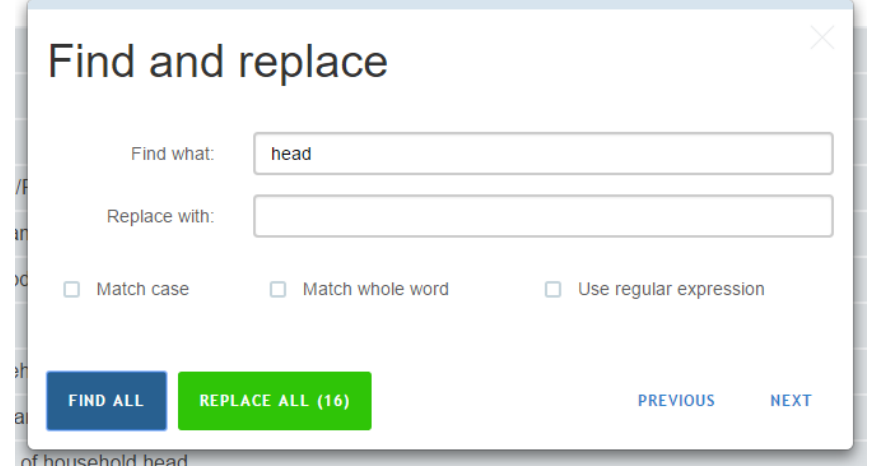

Second, search has been refined. In the past, search looked for literal matches. Now, the user may control their search with more precision. The "Match case" option limits search to strings with the same case (e.g., "head" and "HEAD" would be different). The "Match whole word" option looks for instances of the search term that are stand-alone terms (e.g. "headed" would not be confused with "head"). And the "Use regular expressions" allows advanced users to look for sets of strings that fit a user-specified pattern (e.g., "[Hh]ead" would find both "Head" and "head").

Third—and perhaps most importantly—this new functionality allows one to replace all instances of one string with another string. For batch changes to question text, for example, one could change the recall period from the "past 14 days" to the "past 7 days"—with only a few keystrokes. For changes to variable names, one could replace "s01q04" with "s01q14" wherever it occurs that is in all enablement conditions and all validations—making insertion of new questions and consequent renumbering much easier.

**MOUTO** 

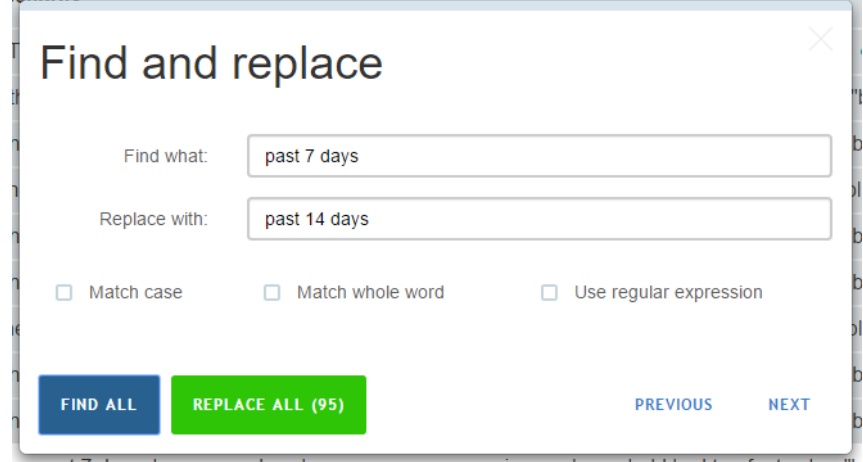

But please enjoy find-replace functionality with care. There is not a feature to undo one's changes—yet. But do not despair: users will not have to wait long. Look for more details in the next release notes.

## Assorted bug fixes and performance improvements

Behind the scenes, the development team have been hard at work improving every aspect of the Survey Solutions system. Some improvements may be visible through faster performance. Others improvements are purely technical, but nevertheless result in a more robust and reliable system. Other changes still have laid the groundworks for exciting new features in the months to come.